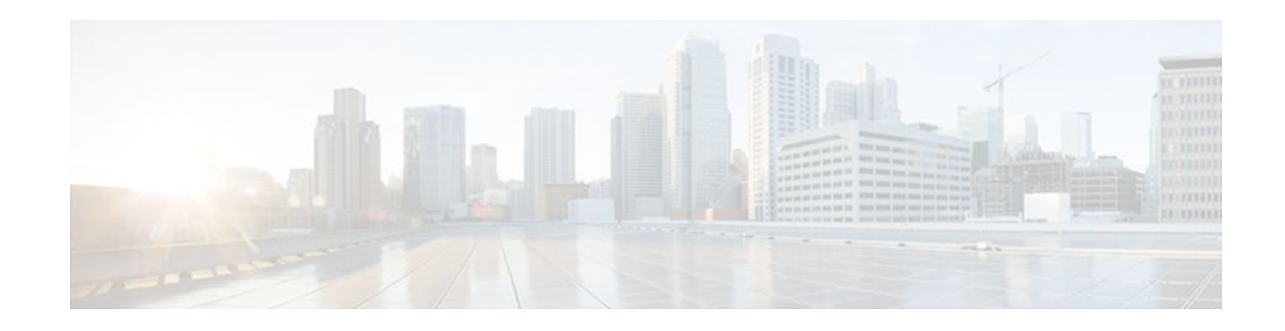

# **QoS Hierarchical Queueing for ATM DSLAMs**

#### **Last Updated: December 9, 2011**

This feature module describes how to configure quality of service (QoS) hierarchical queueing policy maps on sessions and ATM VCs in ATM Digital Subscriber Line Access Multiplexer (A-DSLAM) applications on a Cisco ASR 1000 Series Aggregation Services Router.

- Finding Feature Information, page 1
- Prerequisites for QoS Hierarchical Queueing for ATM DSLAMs, page 1
- [Restrictions for QoS Hierarchical Queueing for ATM DSLAMs,](#page-1-0) page 2
- [Information About QoS Hierarchical Queueing for ATM DSLAMs](#page-1-0), page 2
- [How to Configure QoS Hierarchical Queueing for ATM DSLAMs,](#page-2-0) page 3
- [Configuration Examples for QoS Hierarchical Queueing for ATM DSLAMs](#page-9-0), page 10
- [Additional References,](#page-11-0) page 12
- [Feature Information for QoS Hierarchical Queueing for ATM DSLAMs](#page-12-0), page 13

### **Finding Feature Information**

Your software release may not support all the features documented in this module. For the latest feature information and caveats, see the release notes for your platform and software release. To find information about the features documented in this module, and to see a list of the releases in which each feature is supported, see the Feature Information Table at the end of this document.

Use Cisco Feature Navigator to find information about platform support and Cisco software image support. To access Cisco Feature Navigator, go to [www.cisco.com/go/cfn.](http://www.cisco.com/go/cfn) An account on Cisco.com is not required.

## **Prerequisites for QoS Hierarchical Queueing for ATM DSLAMs**

You must configure traffic classes using the class-map command.

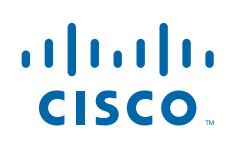

# <span id="page-1-0"></span>**Restrictions for QoS Hierarchical Queueing for ATM DSLAMs**

The QoS Hierarchical Queueing for ATM DSLAMs feature is not supported in combination with load balancing when a session service policy is routed to a Layer 2 Tunnel Protocol (L2TP) tunnel. This feature is supported only with shaped ATM VCs, which means ATM VCs that are defined as constant bit rate (CBR), Variable bit rate (VBR) or shaped unspecified bit rate (UBR), (that is, UBR with a peak cell rate).

# **Information About QoS Hierarchical Queueing for ATM DSLAMs**

- Different Levels of QoS Provisioning, page 2
- [Configuration Guidelines for Hierarchical Queueing on ATM DSLAMs,](#page-2-0) page 3

### **Different Levels of QoS Provisioning**

Traffic downstream from a Broadband Router Access Server (BRAS) requires different levels of QoS provisioning (for example, traffic shaping) depending on the network architecture between the BRAS and the subscriber. The figure below illustrates an ATM DSL access network. The sample network includes multiple entities where QoS provisioning is required for different reasons.

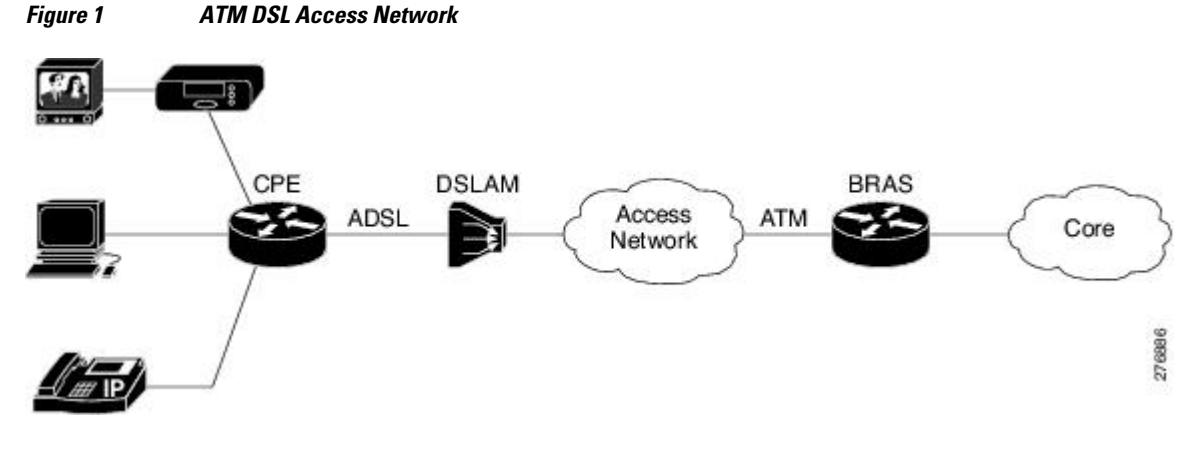

• Integrated Queueing Hierarchy, page 2

### **Integrated Queueing Hierarchy**

Different traffic shaping requirements result in QoS provisioning at multiple levels at the same time. The QoS-Hierarchical Queueing for ATM DSLAMs feature provides the ability to form one integrated queueing hierarchy that provides QoS provisioning at multiple levels with support for features such as bandwidth distribution at any of these levels.

The integrated queueing hierarchy is formed on the physical interface. When a service policy is instantiated on a session, the Subscriber Service Switch (SSS) infrastructure invokes the Modular QoS CLI (MQC) and a common queueing control plane sets up and enables the queueing features.

Session-to-ATM associations are resolved to determine the ATM VC on which the session QoS queues are built. QoS policies consisting of a shaper may also be applied simultaneously at the VC level.

### <span id="page-2-0"></span>**Configuration Guidelines for Hierarchical Queueing on ATM DSLAMs**

When configuring the QoS Hierarchical Queueing for ATM DSLAMs feature, note the following guidelines:

- When an ATM VC is used to aggregate a number of sessions with queueing policies, a queueing policy at an ATM VC level must be a one-level policy map that is configured as class-default with only the shape feature enabled.
- Both ATM VCs and sessions can be oversubscribed and controlled by shapers.

# **How to Configure QoS Hierarchical Queueing for ATM DSLAMs**

- Configuring and Applying QoS Hierarchical Queueing Policy Maps to Sessions, page 3
- [Configuring and Applying QoS Hierarchical Queueing Policy Maps to ATM VCs,](#page-6-0) page 7
- [Displaying Policy-Map Information for Hierarchical Queueing](#page-8-0), page 9

### **Configuring and Applying QoS Hierarchical Queueing Policy Maps to Sessions**

#### **SUMMARY STEPS**

- **1. enable**
- **2. configure terminal**
- **3. policy-map** *policy-map-name*
- **4. class** class-map-name
- **5.** bandwidth {*bandwidth-kbps* | **percent***percentage*| **remainingpercent***percentage*}
- **6. exit**
- **7. exit**
- **8. policy-map** *policy-map-name*
- **9. class class-default**
- **10.shape** average {*cir*| **percent***percentage*}
- **11.bandwidth remaining ratio** *ratio*
- **12.service-polic** y*policy-map-name*

**13. exit**

**14. exit**

- **15.interface virtual-template** *number*
- **16.service-policy output** *policy-map-name*

**17. end**

#### **DETAILED STEPS**

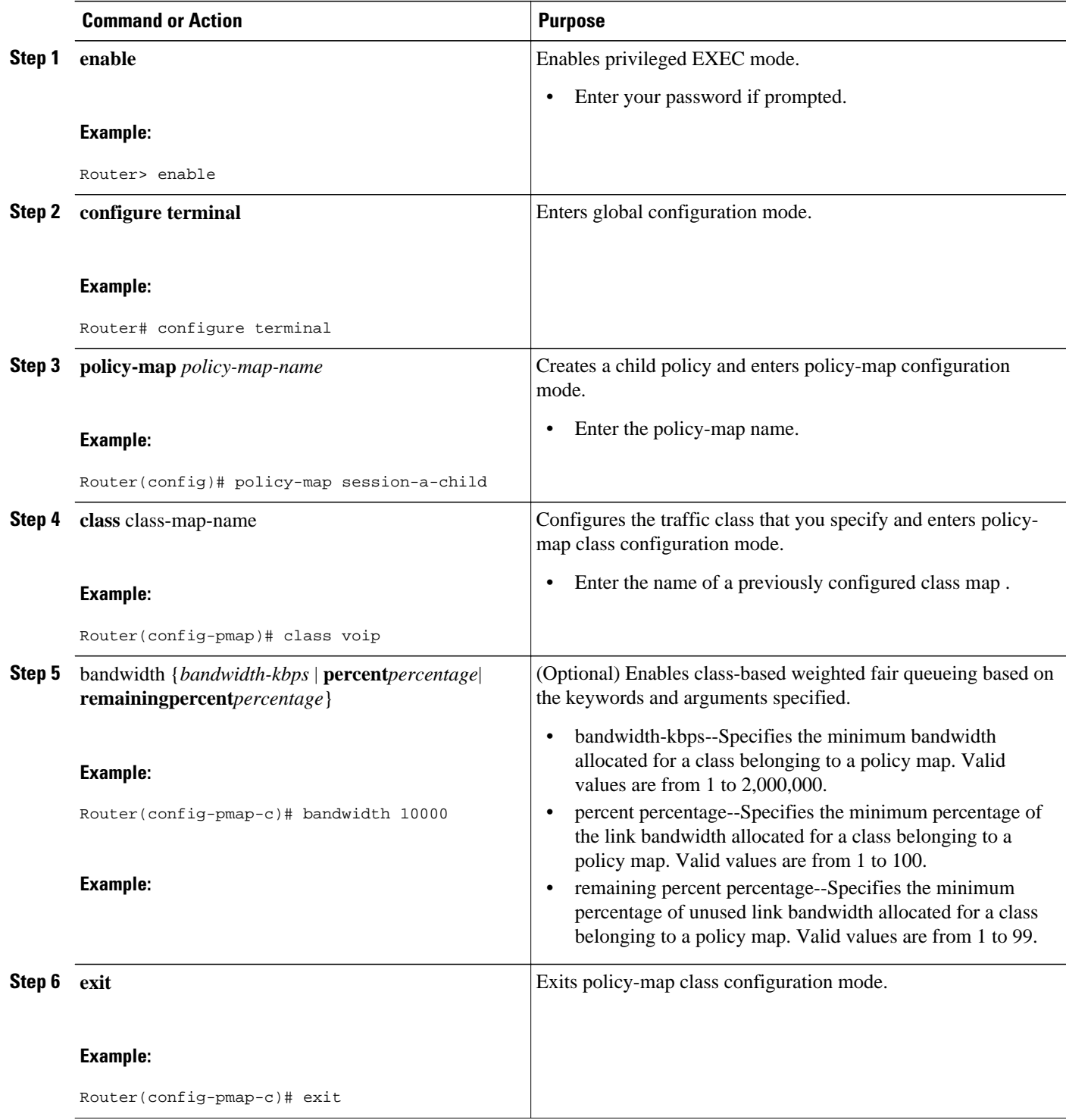

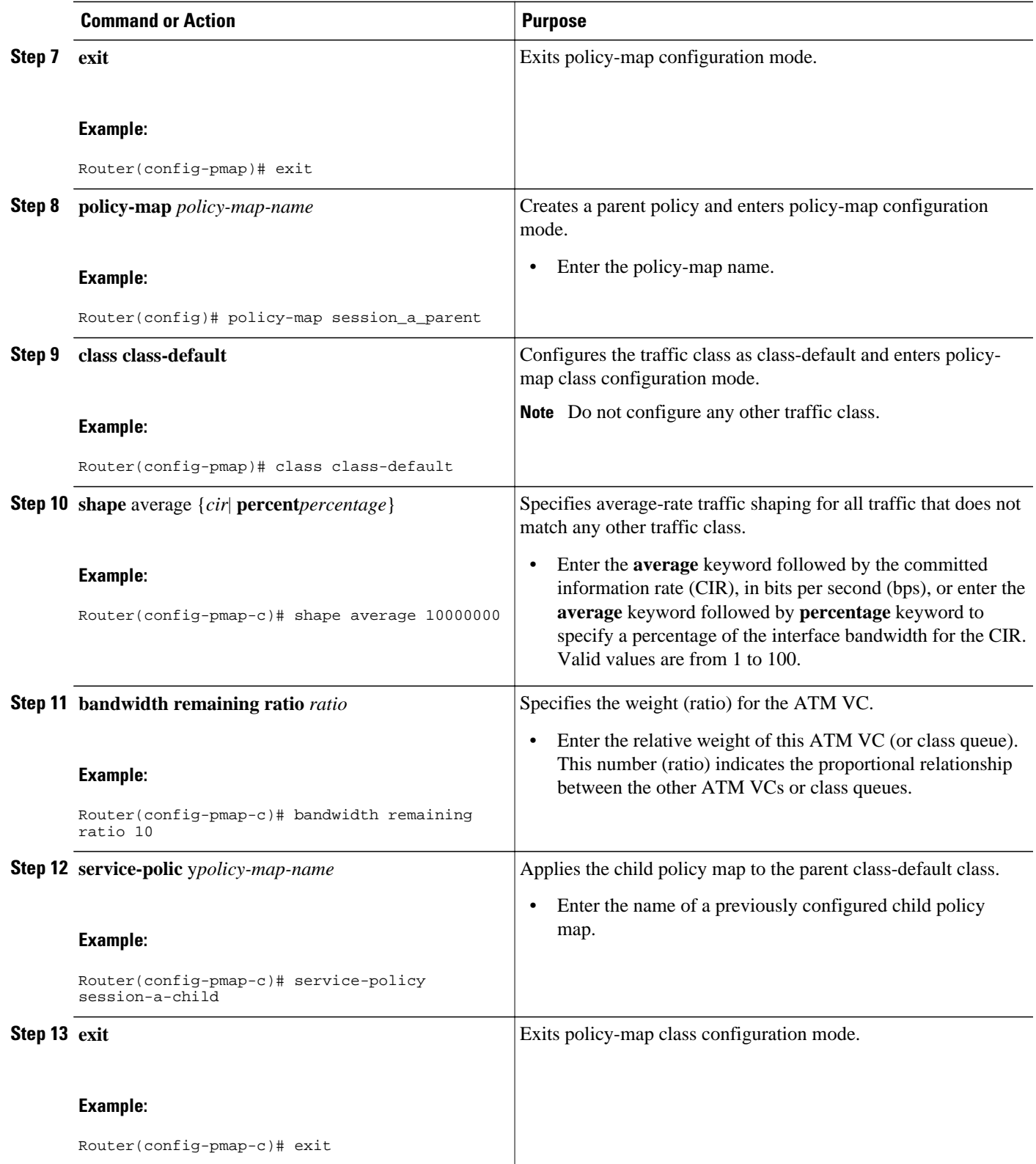

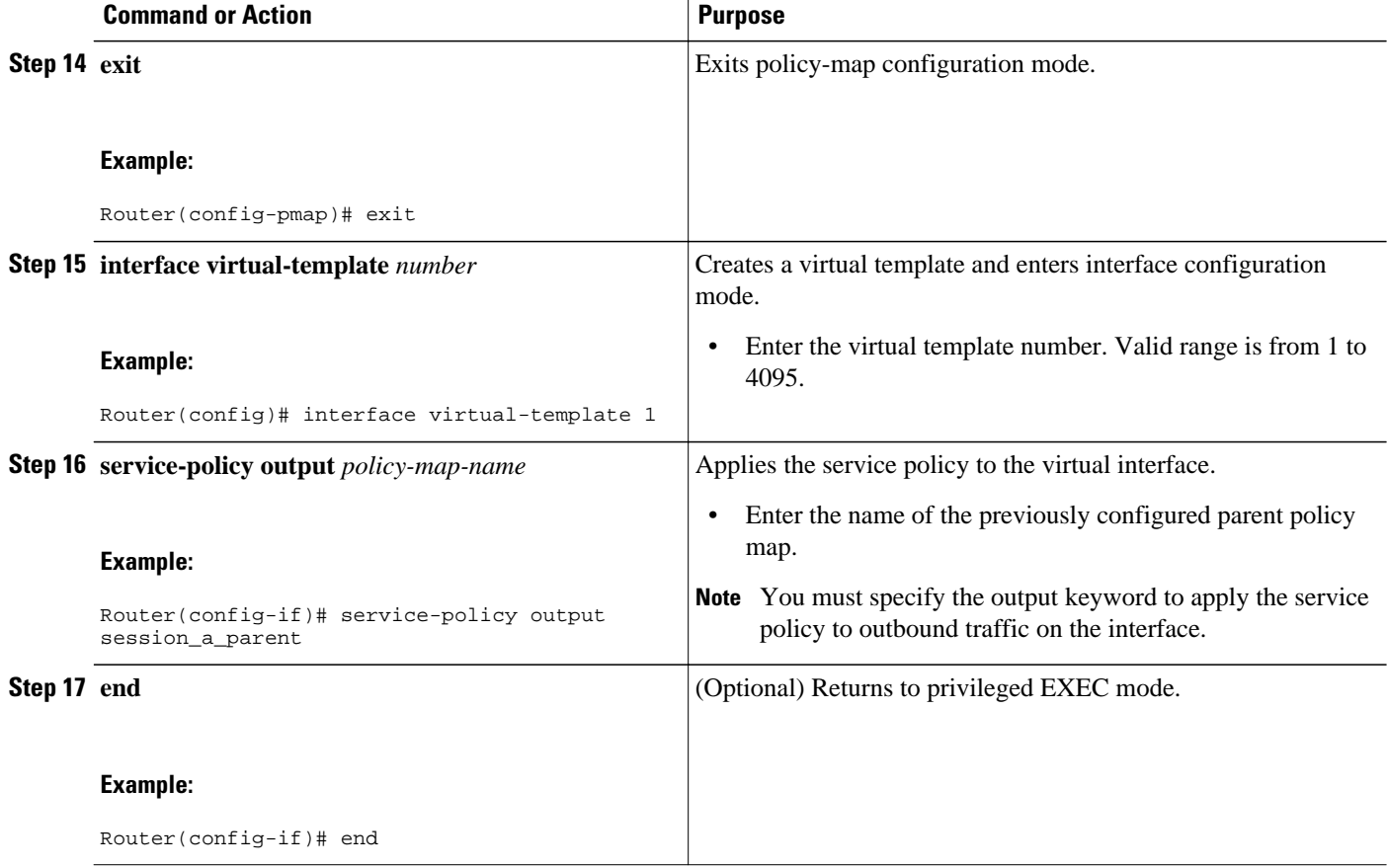

#### **Examples**

The following is an example of how to configure and apply a QoS hierarchical queueing policy map to PPP/IP sessions by using a virtual template:

```
Router> enable 
Router# configure terminal 
Router(config)# policy-map session-a-child 
Router(config-pmap)# class voip 
Router(config-pmap-c)# police 1000000 
Router(config-pmap-c)# priority level 1
Router(config-pmap-c)# exit
Router(config-pmap)# class video 
Router(config-pmap-c)# police 100000 
Router(config-pmap-c)# priority level 2 
Router(config-pmap-c)# exit
Router(config-pmap)# class precedence_0 
Router(config-pmap-c)# bandwidth remaining ratio 10 
Router(config-pmap-c)# exit
Router(config-pmap)# class precedence_1 
Router(config-pmap-c)# bandwidth remaining ratio 20 
Router(config-pmap-c)# exit 
Router(config-pmap)# exit 
Router(config)# policy-map session_a_parent 
Router(config-pmap-c)# exit
Router(config-pmap)# class class-default 
Router(config-pmap-c)# shape average 10000000 
Router(config-pmap-c)# bandwidth remaining ratio 10 
Router(config-pmap-c)# service-policy session-a-child 
Router(config-pmap-c)# exit
```

```
Router(config-pmap)# exit 
Router(config)# interface virtual-template 20 
Router(config-if)# service-policy output session_a_parent 
Router(config-if)# end
```
### <span id="page-6-0"></span>**Configuring and Applying QoS Hierarchical Queueing Policy Maps to ATM VCs**

#### **SUMMARY STEPS**

- **1. enable**
- **2. configure terminal**
- **3. policy-map** *policy-map-name*
- **4. class class-default**
- **5. shape average** {*cir*| **percent***percentage*}
- **6. exit**
- **7. exit**
- **8.** interface type slot**/**subslot**/**port**.**subinterface
- **9.** pvc [*name*] *vpi*/*vci* [**ces** | **ilmi** | **qsaal** | **smds**| **l2transport**]
- **10. vbr-nrt** *peak-cell-rate average-cell-rate*

**11.service-policy output** *policy-map-name*

**12. end**

#### **DETAILED STEPS**

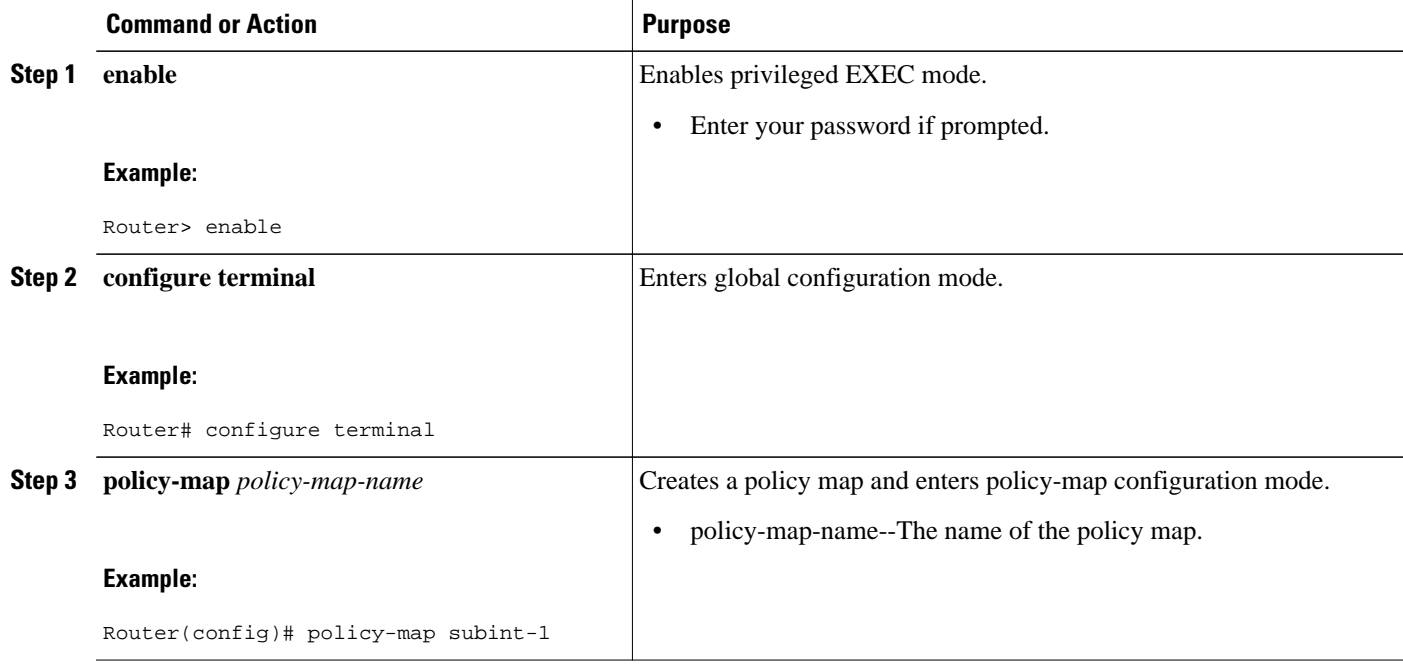

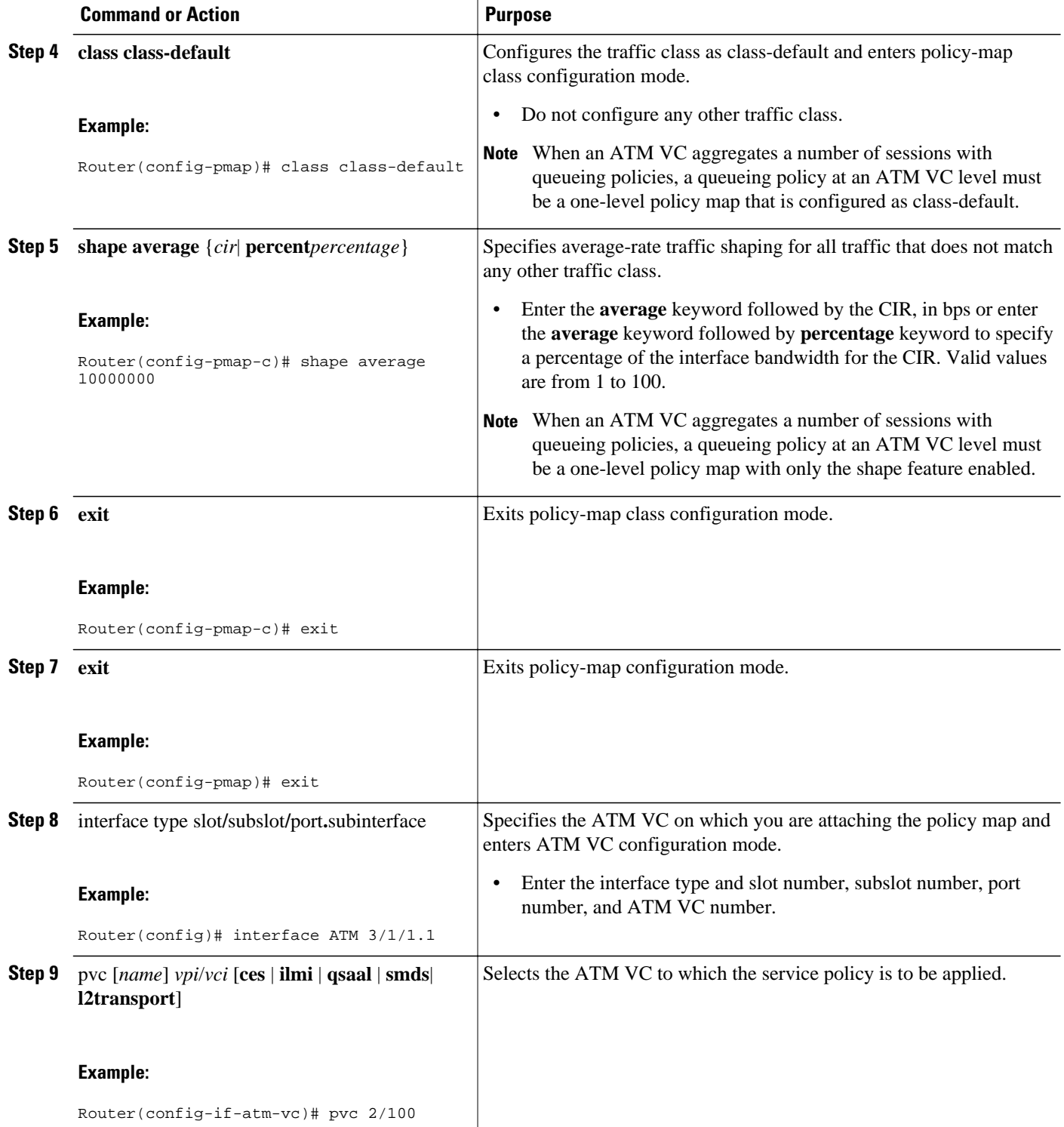

<span id="page-8-0"></span>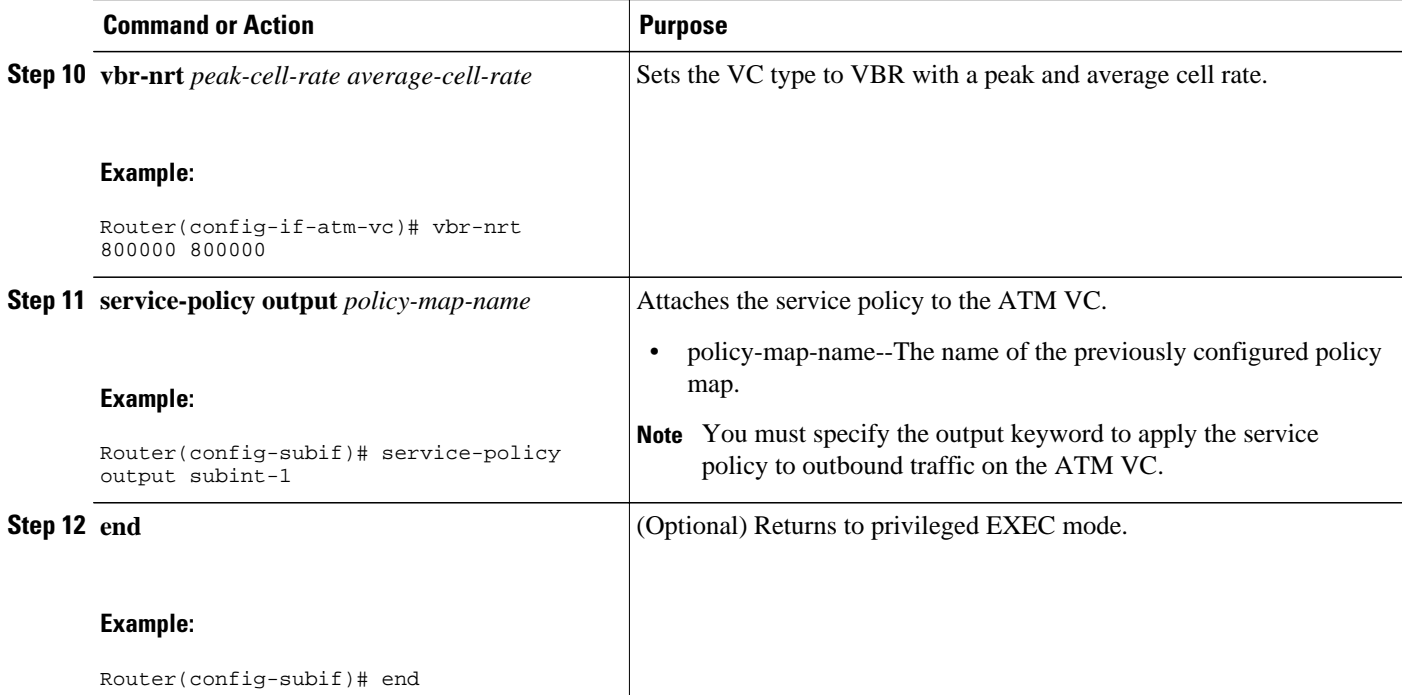

#### **Examples**

The following is an example of how to configure and apply a QoS hierarchical queueing policy map to an ATM VC (and provide aggregate shaping for a large number of subscribers):

```
Router> enable 
Router# configure terminal
Router(config)# policy-map subint-1
Router(config-pmap)# class class-default
Router(config-pmap-c)# shape average 10000000
Router(config-pmap-c)# exit 
Router(config-pmap)# exit 
Router(config)# interface ATM 3/1/1.1
Router(config-if-atm-vc)# pvc 2/100
Router (config-if-atm-vc)# vbr-nrt 800000 800000
Router(config-subif)# service-policy output subint-1
Router(config-subif)# end
```
### **Displaying Policy-Map Information for Hierarchical Queueing**

#### **SUMMARY STEPS**

**1. enable**

- **2. show policy-map**
- **3. show policy-map interface** *type number*
- **4. show policy-map session**
- **5. exit**

#### <span id="page-9-0"></span>**DETAILED STEPS**

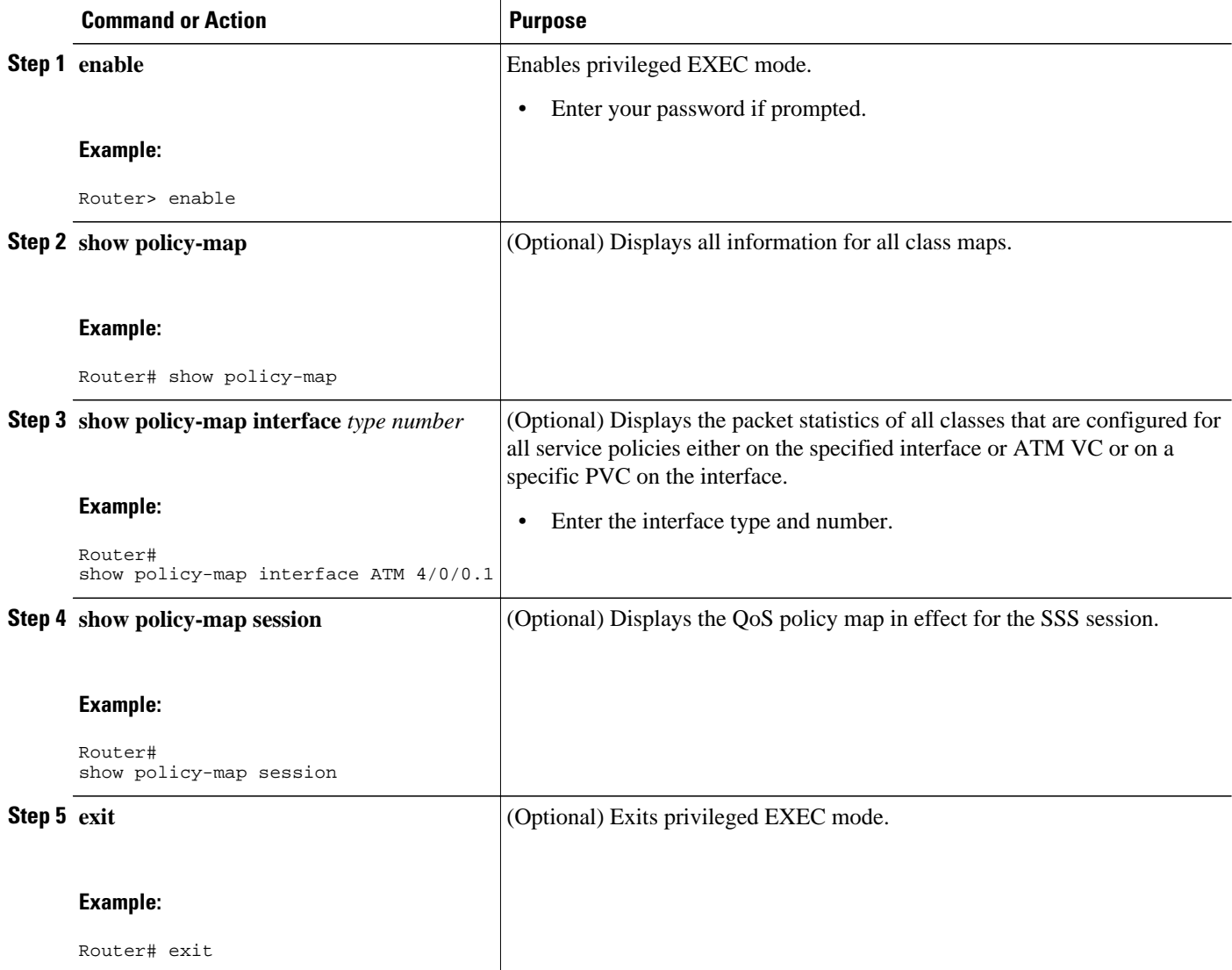

## **Configuration Examples for QoS Hierarchical Queueing for ATM DSLAMs**

- [Example Policy Maps on Sessions](#page-10-0), page 11
- [Example Policy Maps on Sessions with Aggregate Shaping](#page-10-0), page 11

### <span id="page-10-0"></span>**Example Policy Maps on Sessions**

The following example shows how to configure and apply QoS hierarchical queueing policy maps on sessions. A child queueing policy is applied to each parent subscriber line level policy.

```
Router> enable
Router# configure terminal
Router(config)# policy-map service-a-out
Router(config-pmap)# class voip
Router(config-pmap-c)# priority
Router(config-pmap-c)# set cos 1
Router(config-pmap-c)# exit
Router(config-pmap)# class video
Router(config-pmap-c)# set cos 2
Router(config-pmap-c)# exit
Router(config-pmap)# class gaming
Router(config-pmap-c)# bandwidth remaining percent 80
Router(config-pmap-c)# set cos 3
Router(config-pmap-c)# exit
Router(config-pmap)# class class-default
Router(config-pmap-c)# bandwidth remaining percent 20
Router(config-pmap-c)# set cos 4
Router(config-pmap-c)# exit
Router(config-pmap)# exit
!
Router(config)# policy-map rate-1-service-a-out
Router(config-pmap)# class class-default
Router(config-pmap-c)# bandwidth remaining ratio 10
Router(config-pmap-c)# shape average 100000
Router(config-pmap-c)# service-policy service-a-out
Router(config-pmap-c)# exit
Router(config-pmap)# exit
!
Router(config)# policy-map rate-1-service-a-in
Router(config-pmap)# class voip
Router(config-pmap-c)# police percent 25
Router(config-pmap-c)# exit
Router(config-pmap)# class gaming
Router(config-pmap-c)# police percent 50
Router(config-pmap-c)# exit
Router(config-pmap)# class class-default
Router(config-pmap-c)# police percent 20
Router(config-pmap-c)# exit
Router(config-pmap)# exit
!
Router(config)# interface virtual-template 20
Router(config-if)# service-policy output rate-1-service-a-out
Router(config-if)# service-policy input rate-1-service-a-in
Router(config-if)# end
```
### **Example Policy Maps on Sessions with Aggregate Shaping**

The following example shows how to configure and apply QoS hierarchical queueing policy maps on sessions with multiple PPP/IP sessions per subscriber line. In this example, queueing is configured as in previous example. The VC is configured as follows:

```
Router(config)# policy-map isp_A_out
Router(config-pmap)# class class-default
Router(config-pmap-c)# shape average 500000
Router(config-pmap-c)# exit
Router(config-pmap)# exit
Router(config)# interface ATM 1/0/0.1
Router(config-subif)# pvc 10/100
Router(config-if-atm-vc)# vbr-nrt 800000 800000
Router(config-if-atm-vc)# service-policy output isp-A-out
Router(config-if-atm-vc)# exit
Router(config-subif)# exit
```
## <span id="page-11-0"></span>**Additional References**

#### **Related Documents**

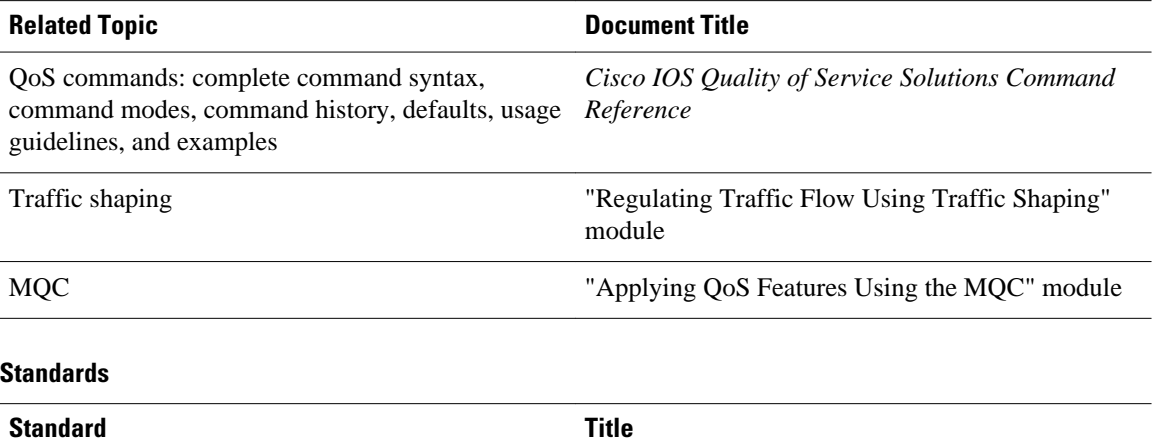

No new or modified standards are supported by this - feature, and support for existing standards has not been modified by this feature.

#### **MIBs**

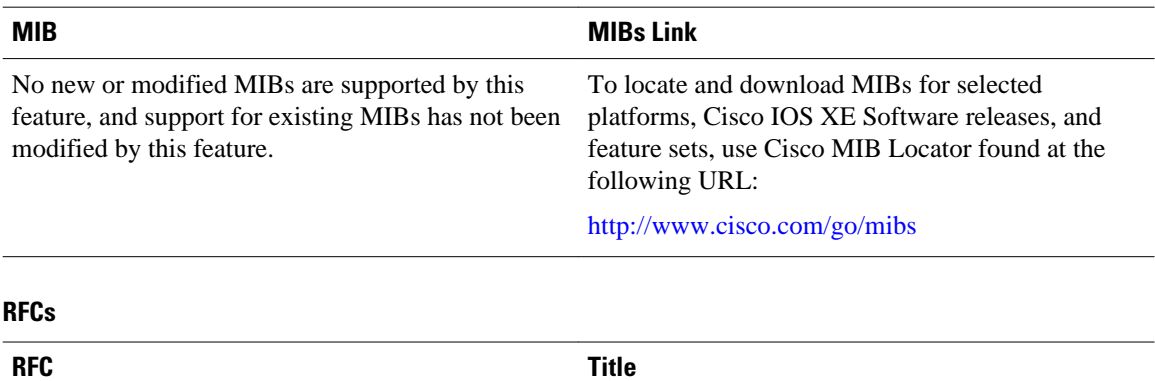

--

No new or modified RFCs are supported by this feature, and support for existing RFCs has not been modified by this feature.

<span id="page-12-0"></span>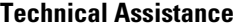

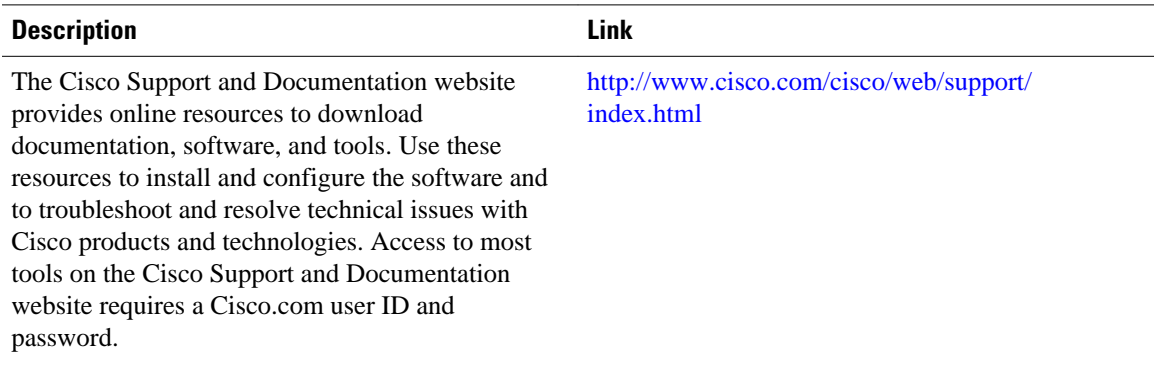

## **Feature Information for QoS Hierarchical Queueing for ATM DSLAMs**

The following table provides release information about the feature or features described in this module. This table lists only the software release that introduced support for a given feature in a given software release train. Unless noted otherwise, subsequent releases of that software release train also support that feature.

Use Cisco Feature Navigator to find information about platform support and Cisco software image support. To access Cisco Feature Navigator, go to [www.cisco.com/go/cfn.](http://www.cisco.com/go/cfn) An account on Cisco.com is not required.

| <b>Feature Name</b>                                | <b>Releases</b>                                             | <b>Feature Information</b>                                                                                                    |
|----------------------------------------------------|-------------------------------------------------------------|----------------------------------------------------------------------------------------------------|
| QoS Hierarchical Queueing for<br><b>ATM DSLAMs</b> | Cisco JOS XE Release 2.4 Cisco<br><b>IOS XE Release 2.5</b> | This feature module describes<br>how to configure QoS<br>hierarchical queueing policy<br>maps on sessions and ATM VCs<br>in ATM Digital Subscriber Line<br>Access Multiplexer (A-DSLAM)<br>applications. |
|                                                    |                                                             | This feature was implemented on<br>Cisco ASR 1000 Series<br>Aggregation Services Routers.                                                                                                    |

*Table 1 Feature Information for QoS Hierarchical Queueing for ATM DSLAMs*

Cisco and the Cisco logo are trademarks or registered trademarks of Cisco and/or its affiliates in the U.S. and other countries. To view a list of Cisco trademarks, go to this URL: [www.cisco.com/go/trademarks.](http://www.cisco.com/go/trademarks) Third-party trademarks mentioned are the property of their respective owners. The use of the word partner does not imply a partnership relationship between Cisco and any other company. (1110R)

Any Internet Protocol (IP) addresses and phone numbers used in this document are not intended to be actual addresses and phone numbers. Any examples, command display output, network topology diagrams, and other figures included in the document are shown for illustrative purposes only. Any use of actual IP addresses or phone numbers in illustrative content is unintentional and coincidental.

© 2011 Cisco Systems, Inc. All rights reserved.